# **1. Increase the prefix**

Step 1: scan "increase the prefix" Settings (\* set before this step will remove the prefix)

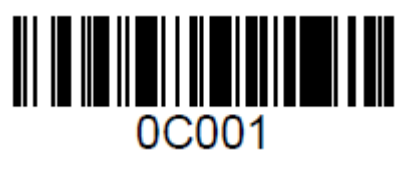

Increase the prefix

Step 2: scan need to increase the character code (up to 32 characters)

Such as: to increase the prefix MG, in turn scan M, G two character code

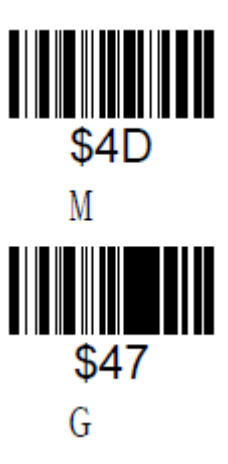

The general bar code scanning, will increase the MG prefix

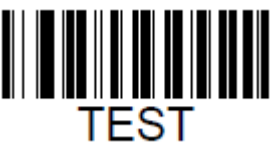

Scan the above test bar code, you will get "MGTEST"

# **2. Add a suffix**

Step 1: scan the increase suffix Settings (\* set before this step will remove the suffix)

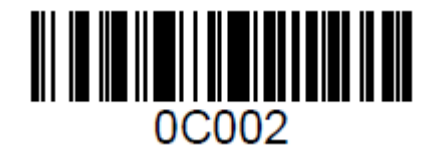

#### Add the suffix

Step 2: scan need to increase the character code (up to 32 characters) Such as: to increase the suffix is OK, then in turn scan O, K two character code

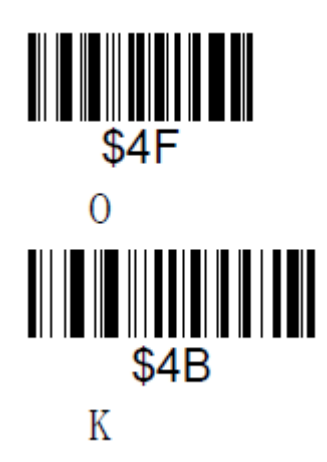

The general bar code scanning, will increase OK the suffix

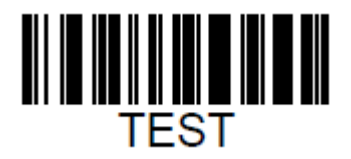

Scan the above test bar code, you will get "TESTOK"

## **3. Hide in front of the characters**

Step 1: scan the hidden character before setting code "(\* this step will be

cleared before setting)

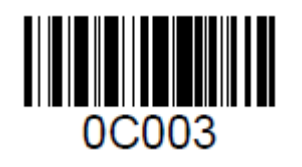

### Before the hidden character

The second step: number of scanning to hide (up to 32 characters) can be

hidden

Such as: to hide in front of the two characters, is swept \$02 (hexadecimal)

Settings

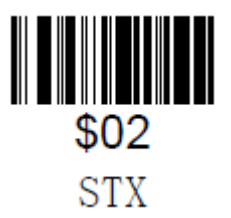

The general bar code scanning, the front two characters will be hidden

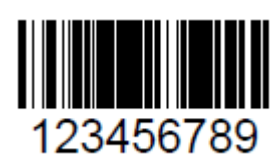

Scan the above test bar code, will be "3456789"

# **4. Hidden behind the characters**

Step 1: scan character after the "hidden" Settings (\* this step will be

cleared before setting)

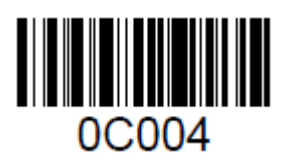

After the hidden character

The second step: number of scanning to hide (up to 32 characters) can be hidden

Such as: to hide behind the three characters, is swept \$3 (hexadecimal) Settings

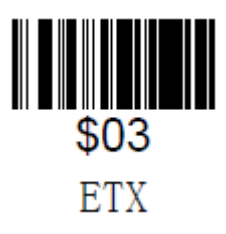

The general bar code scanning, behind three characters will be hidden

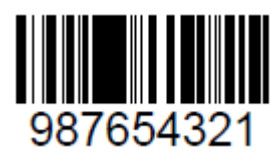

Scan the above test bar code, will be "987654"

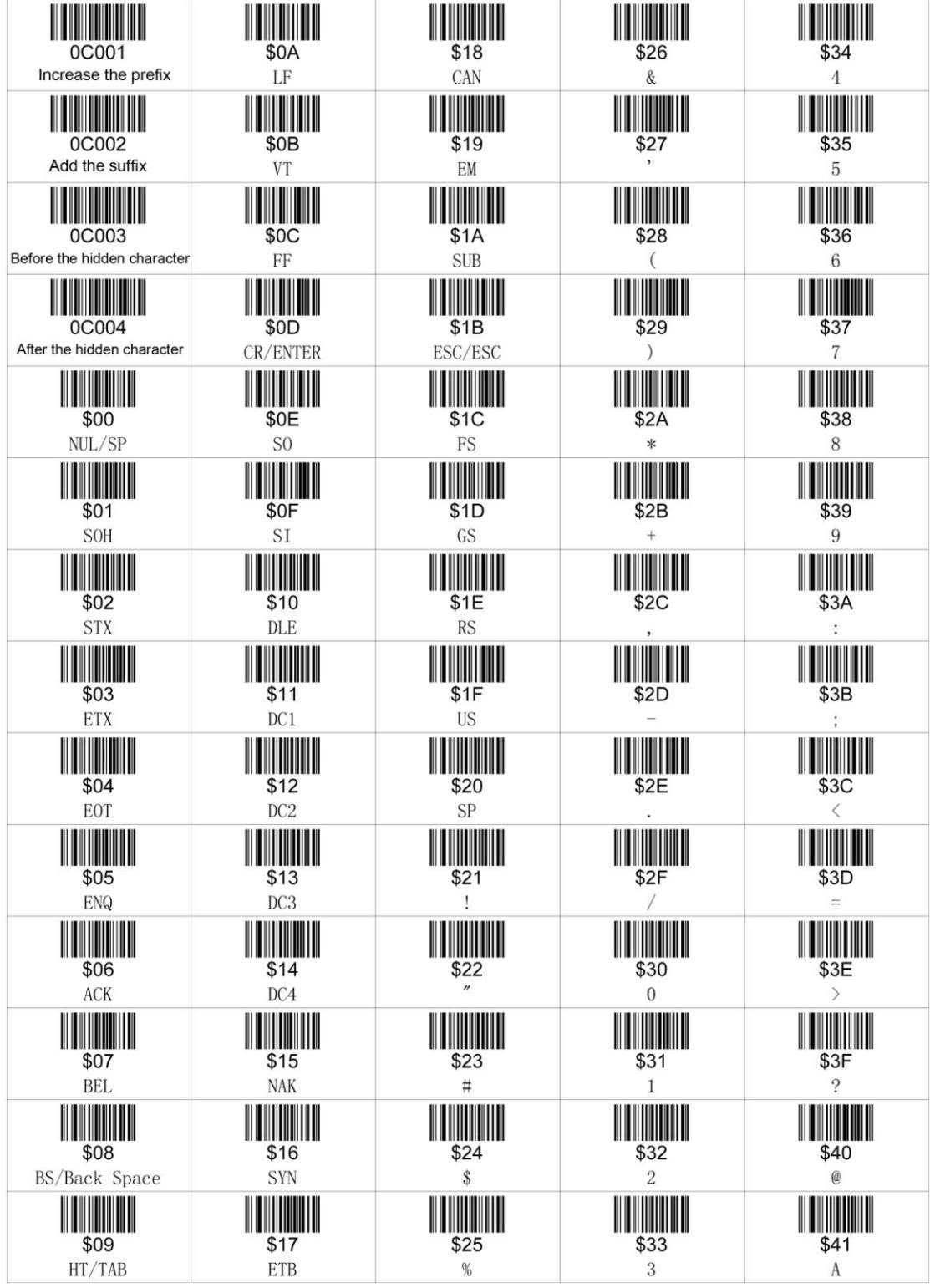

 $\label{eq:2.1} \Psi_{\rm{eff}} = \frac{1}{2} \left( \frac{1}{2} \frac{1}{\sqrt{2}} \right) \left( \frac{1}{2} \frac{1}{\sqrt{2}} \right)$ 

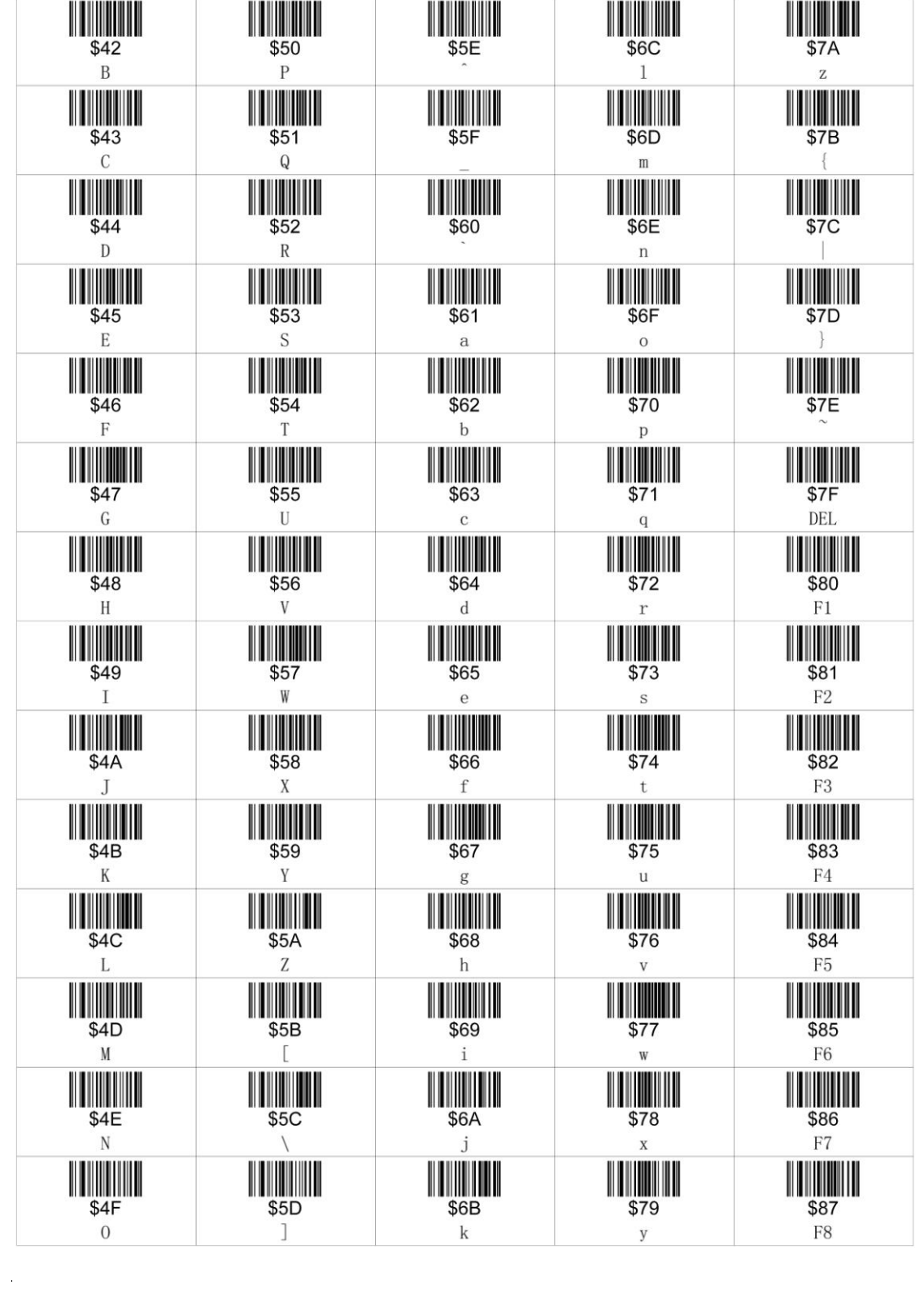

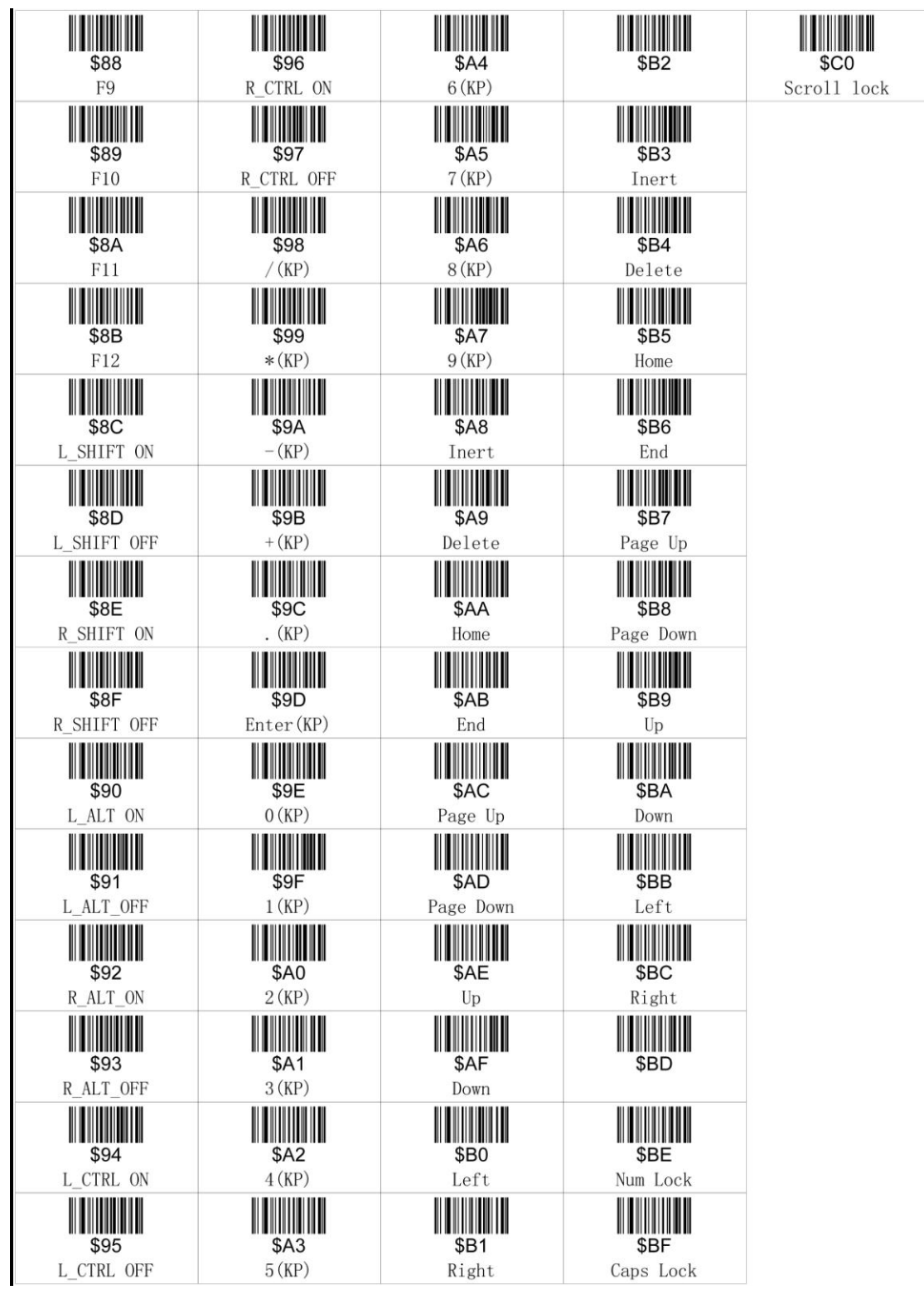